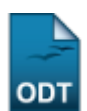

# **Estruturas Curriculares**

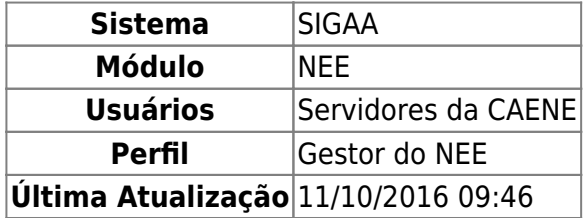

A estrutura curricular é constituída pela associação comum de conteúdos fundamentais para o curso. Esta funcionalidade permite ao servidor da CAENE (Comissão Permanente de Apoio a Estudantes com Necessidades Educacionais Especiais), realizar uma consulta das estruturas cadastradas para cada curso da Instituição.

A matriz curricular de um curso de graduação é a combinação de turno, modalidade, habilitação e ênfase, podendo possuir mais de uma estrutura curricular.

Para isso, entre no SIGAA → Módulos → NEE → Relatórios/Consultas → Consultas Gerais → Estruturas Curriculares.

O sistema disponibilizará a seguinte tela:

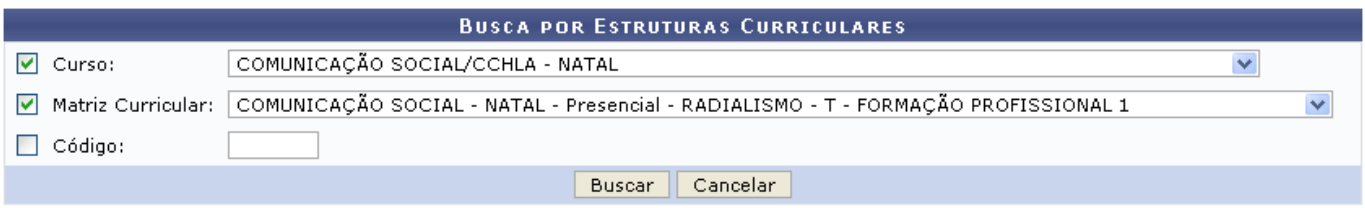

## **Necessidades Educacionais Especiais**

Caso desista da operação, clique em *Cancelar* e confirme na tela que será apresentada. Esta ação será válida em todas as telas em que estiver presente.

Na tela acima, o usuário poderá optar por informar o Curso específico e a Matriz Curricular, cujas opções serão exibidas de acordo com o curso anteriormente selecionado. O usuário poderá ainda realizar a busca informando o Código do componente curricular que deseja visualizar.

Após o preenchimento dos dados, o usuário deverá clicar em *Buscar*.

Usaremos como exemplo o Curso COMUNICAÇÃO SOCIAL/CCHLA - NATAL e a Matriz Curricular COMUNICAÇÃO SOCIAL - NATAL - Presencial - RADIALISMO - T - FORMAÇÃO PROFISSIONAL 1.

Last update: 2016/10/11 09:46 suporte:manuais:sigaa:nee:relatorios\_consultas:consultas\_gerais:estruturas\_curriculares https://docs.info.ufrn.br/doku.php?id=suporte:manuais:sigaa:nee:relatorios\_consultas:consultas\_gerais:estruturas\_curriculares

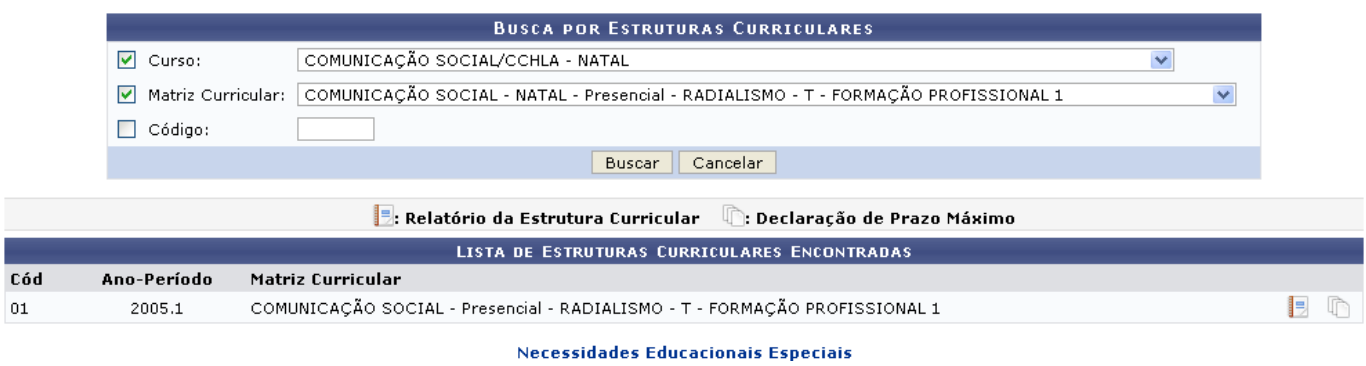

Para visualizar o relatório com os Dados da Estrutura Curricular, o usuário deverá clicar no ícone . Na imagem abaixo, a página original foi cortada para efeito ilustrativo.

Necessidades Educacionais **Especiais** 

### 2017/11/14 09:56 3/5 Estruturas Curriculares

UNIVERSIDADE FEDERAL DO RIO GRANDE DO NORTE SISTEMA INTEGRADO DE GESTÃO DE ATIVIDADES ACADÊMICAS

EMITIDO EM 29/07/2011 16:17

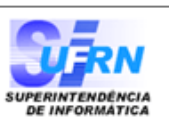

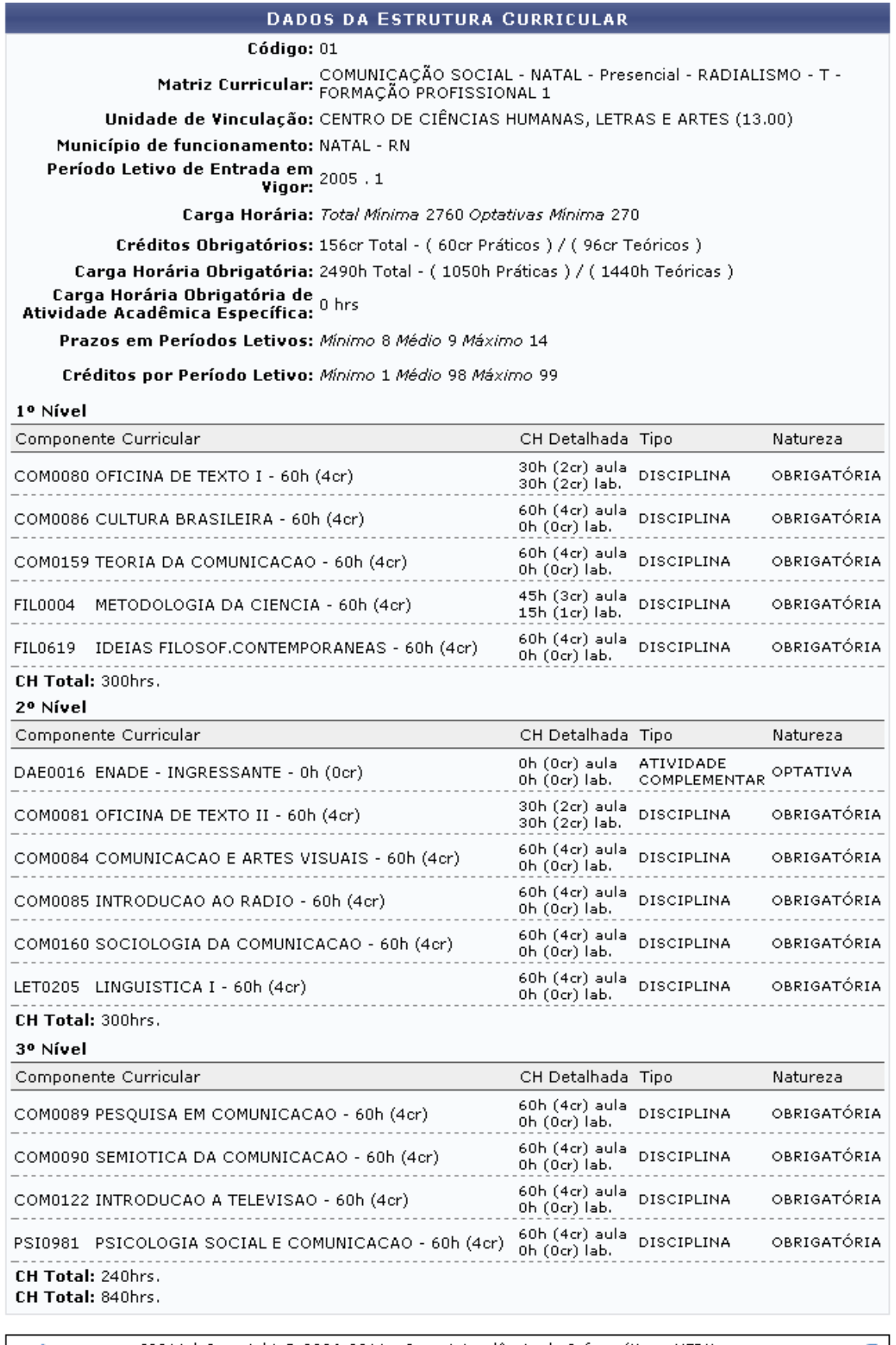

**◆ Voltar** 

 $\texttt{SIGAA} \mid \texttt{Copyright} \textcircled{\tt 8}\text{ 2006-2011 - Superintendência de Informática - UFRN -}\\(84) \text{ 3215-3148 - Sistemas}$ 

Imprimir **B** 

Clique em *Voltar* para retornar à página anterior.

Caso deseje realizar a impressão do relatório, clique no ícone Imprimir

## **Necessidades Educacionais**

Clique no link Especiais[,](https://docs.info.ufrn.br/lib/exe/detail.php?id=suporte%3Amanuais%3Asigaa%3Anee%3Arelatorios_consultas%3Aconsultas_gerais%3Aestruturas_curriculares&media=suporte:manuais:sigaa:nee:relatorios_e_consultas:consultas_gerais:screenshot1139.png) localizado na parte superior do relatório, para retornar à página inicial do módulo.

Para emitir a Declaração de Prazo Máximo, o usuário deverá retornar à Lista de Estruturas Curriculares Encontradas e clicar no ícone  $\mathbb D$ [.](https://docs.info.ufrn.br/lib/exe/detail.php?id=suporte%3Amanuais%3Asigaa%3Anee%3Arelatorios_consultas%3Aconsultas_gerais%3Aestruturas_curriculares&media=suporte:manuais:sigaa:nee:relatorios_e_consultas:consultas_gerais:screenshot1364.png) Em seguida, a tela com a declaração será apresentada.

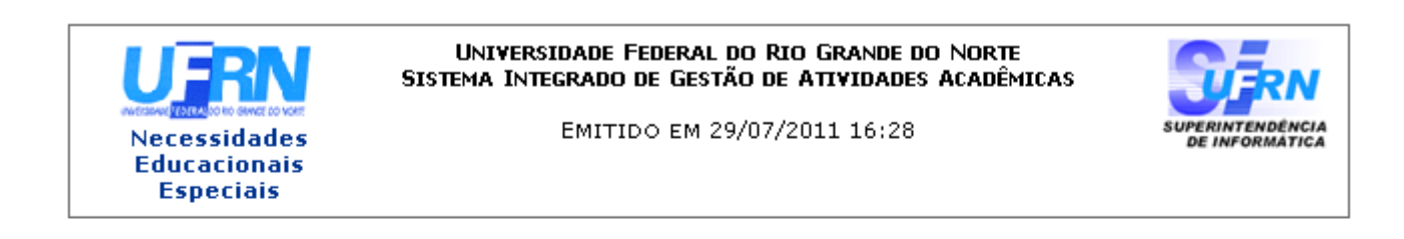

## DECLARAÇÃO

Declaramos, para os devidos fins, que o prazo máximo para integralização curricular do Curso de COMUNICAÇÃO SOCIAL - Turno Vespertino - Modalidade FORMAÇÃO PROFISSIONAL 1 é de 14 períodos letivos regulares.

DAE - Departamento de Administração Escolar da PROGRAD - Pró-Reitoria de Graduação da Universidade Federal do Rio Grande do Norte, em Natal, 29 de Julho de 2011.

**ATENCÃO** 

Para verificar a autenticidade deste documento acesse /sigaa/documentos/ informando o identificador 10076214, a data de emissão e o código de verificação d9bcf985a9

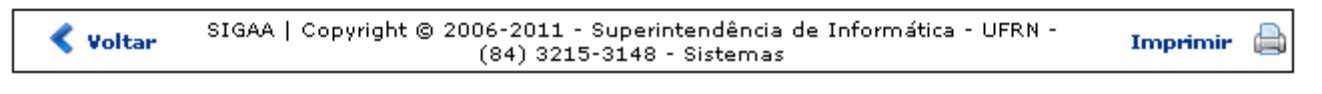

#### **Necessidades Educacionais**

Clicandono link Especiais, caso deseje retornar para a página inicial do módulo.

Para retornar à página anterior, clique em *Voltar*.

Caso deseje realizar a impressão do documento, clique no ícone Imprimir

**Bom Trabalho!**

## **Manuais Relacionados**

- [Consulta Geral de Discentes](https://docs.info.ufrn.br/doku.php?id=suporte:manuais:sigaa:nee:relatorios_consultas:consultas_gerais:consulta_geral_de_discentes)
- [Orientações de Atividades](https://docs.info.ufrn.br/doku.php?id=suporte:manuais:sigaa:nee:relatorios_consultas:consultas_gerais:orientacao_de_atividades)

[<< Voltar - Manuais do SIGAA](https://docs.info.ufrn.br/doku.php?id=suporte:manuais:sigaa:nee:lista)

From: <https://docs.info.ufrn.br/> -

Permanent link: **[https://docs.info.ufrn.br/doku.php?id=suporte:manuais:sigaa:nee:relatorios\\_consultas:consultas\\_gerais:estruturas\\_curriculares](https://docs.info.ufrn.br/doku.php?id=suporte:manuais:sigaa:nee:relatorios_consultas:consultas_gerais:estruturas_curriculares)**

Last update: **2016/10/11 09:46**

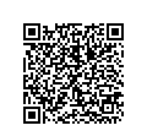